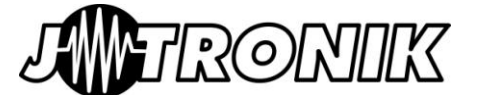

*Centralina di controllo di luci programmabile per applicazioni RC!*

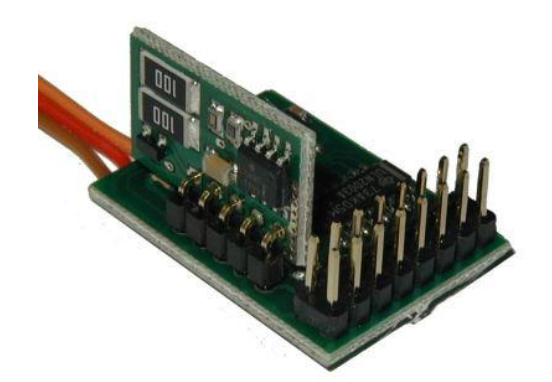

Congratulazioni per l'acquisto di *Light Controller PLUS*, la più completa centralina di gestione luci controllabile da radiocomando. Perfetta per le riproduzioni più impegnative e per il volo notturno.

Sei canali completamente programmabili con sequenze di lampeggio definibili ed effetti di accensione e spegnimento progressivo per simulare le lampade ad incandescenza e le luci strobo, una uscita per il faro (led da 1W) ed una uscita ausiliaria per il controllo di altre schede (es. scheda con luce rotante).

# **1. Caratteristiche principali**

- Controller programmabile dall'utente
- Microcontrollore in tecnologia flash
- Dimensioni ridotte: 18 x 22 mm
- Sei canali indipendenti
- Uscita pilotaggio led 1W
- Uscita ausiliaria
- Fino a 6 LED collegabili su ogni canale
- Adattatore seriale per collegamento a PC
- Software per editing delle sequenze su PC
- Simulazione effetto visivo su PC
- Archiviazione delle sequenze su disco
- $\bullet$  Interfaccia con radiocomando configurabile
- Connettore Universale/JR/Graupner

# **2. Introduzione**

*Light controller* è una scheda elettronica per sistemi RC programmabile che controlla sei canali indipendenti, un canale per led di potenza da 1W ed una uscita ausiliaria.

*Light controller* può essere collegato sia ad un canale dedicato sia in parallelo ad un'altra funzione del vostro sistema RC: il comando di attivazione può essere programmato in modo da non interferire con le funzioni esistenti.

# **3. Connessioni**

*Light controller* dispone di un connettore standard universale da collegare ad un canale del ricevitore; se viene assegnato ad un canale già in uso è necessario un adattatore ad **'Y'**.

Le luci si collegano alla scheda attraverso 16 pin di uscita predisposti per l'uso di un connettore per cavo piatto. E' così possibile scollegare facilmente la scheda lasciando il cablaggio sul modello.

In alternativa è anche possibile collegare separatamente ogni led o gruppo di led con altrettanti connettori a due vie.

E' prevista una batteria separata per l'alimentazione dei led collegata sullo stesso connettore.

Una interfaccia seriale separata si collega alla scheda sul medesimo cavetto di connessione al ricevitore per la programmazione da PC.

Il led di stato ed uno dei led sulle uscite indica lo stato della scheda e il corretto flusso di dati durante la programmazione.

# **4. Impostazione delle luci**

*Light controller* usa un solo comando dalla radio e funziona con il concetto delle fasi di volo: il volo viene suddiviso in fasi (ad esempio rullaggio, decollo, volo, avvicinamento e atterraggio) e per ciascuna fase viene definito lo stato delle luci collegate sui vari canali; con un comando dalla radio si può passare da una fase alla successiva, mano a mano che il volo procede.

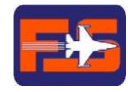

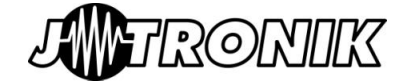

**Light Controller Plus** Manuale utente Pag. 1/7

#### **Light controller Plus – Manuale utente**  $C<sub>od</sub>$  112954

ROM

Per ogni fase di volo è possibile impostare non solo lo stato di acceso/spento e la luminosità di ogni canale, ma anche i tempi di accensione e spegnimento per creare lampeggi personalizzati ed effetti di spegnimento progressivo in modo da ottenere un perfetto realismo.

La programmazione è stata semplificata al massimo e consiste nell'impostare per ogni canale una serie di comandi (ad es. *Acceso Lum. Media, Spento*) ed un tempo (es. 500 mS) associato ad ogni comando creando così i propri effetti personalizzati.

Un riquadro nel programma di configurazione permette anche di visualizzare un'immagine (fotografia) del proprio modello e di disporre i punti luce nelle stesse posizioni dove saranno installati i led e simulare gli effetti che si stanno creando.

# **5. Connessioni della scheda**

Cavo ricevitore/adattatore seriale:

durante il normale funzionamento deve essere connesso ad un canale del ricevitore, mentre va collegato all'adattatore seriale durante la fase di programmazione; durante questa fase la scheda è alimentata dall'interfaccia seriale.

#### Connettore luci:

16 pin per collegare i LED dei 6 canali, il faro e l'alimentazione separata per i led (2-3 celle LiPo). E' possibile collegare tutti i LED con il positivo in comune (un solo filo) o con due fili separati per ciascun LED (comando e positivo); usando il cavo piatto si ottengono sei coppie di fili per il collegamento ai led corrispondenti, una coppia per il faro ed una per l'alimentazione.

#### Uscita ausiliaria:

Attualmente non usata, è predisposta per il controllo di altre schede.

#### **6. Adattatore seriale**

Un adattatore seriale è disponibile (Cod. 112957) per il collegamento con il PC durante la fase di programmazione; l'adattatore si collega alla stessa presa usata per il ricevitore.

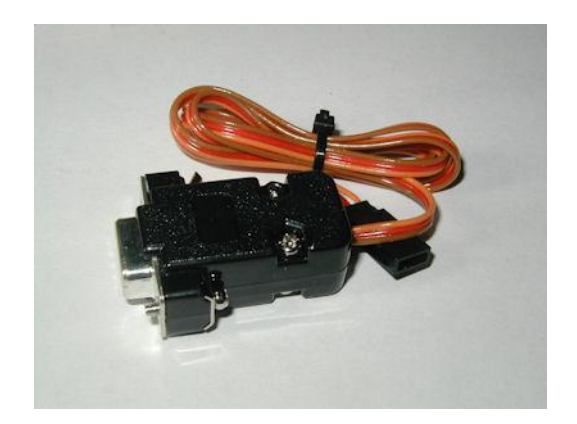

# **7. Funzionamento normale**

Quando la scheda è collegata al ricevitore RC si attiva la modalità di funzionamento normale; due brevi lampeggi sul led della scheda (e sul canale 1) indicano che la scheda è configurata correttamente ed è pronta a funzionare; tutte le uscite partono nello stato di 'spento' e vi rimangono fino a quando non viene attivata la prima fase; ogni volta che viene azionato il comando sulla radio viene attivata la fase successiva fino all'ultima configurata per poi tornare allo stato in cui tutte le uscite risultano spente.

# **8. Programmazione**

Quando la scheda è collegata all'adattatore seriale si attiva automaticamente il modo programmazione; all'avvio della programmazione il LED sulla scheda e quello collegato sul canale 1 si accendono fissi e incominciano a lampeggiare durante l'invio dei dati.

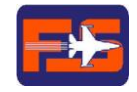

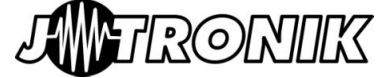

**Light controller Plus – Manuale utente**

Cod. 112954

#### **9. Calcolo della resistenza per i LED**

I canali da 1 a 6 possono pilotare ciascuno fino a 6 LED ad alta luminosità; i LED vanno collegati con il catodo (terminale negativo) all'uscita del canale desiderato e con l'anodo alla tensione di batteria (VBatt) attraverso una resistenza.

*IMPORTANTE: non collegate MAI i LED direttamente alla batteria senza la resistenza: questo provoca la rottura del LED e può danneggiare l'interfaccia.*

I LED forniti nel kit hanno già la resistenza calcolata per batterie con tensione da 7 a 12 Volt; la scheda rileva automaticamente la tensione e regola di conseguenza la corrente ai led. Se volete collegare led differenti da quelli forniti, la formula per il calcolo della resistenza da utilizzare è la seguente:

#### *R = (8 – Vled) / iLed*

- R = valore della resistenza in Ohm
- VLed = tensione diretta del LED (in Volt)
- iLed = consumo massimo del LED (in Amp.)

Con un valore di iLed di 30mA e VLed=3V si ottiene:

*R =(8-3)/0.03 -> 166* arrotondato a **160 Ohm**

Se si collegano più LED allo stesso canale (massimo 6) usare sempre una resistenza separata per ogni LED.

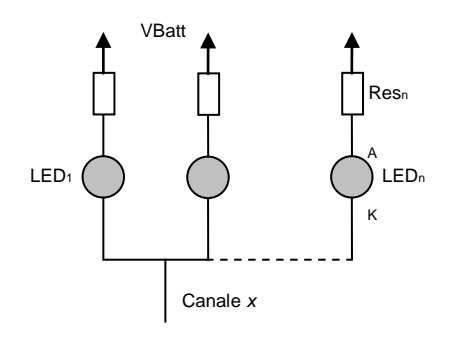

# **10. Come collegare i LED**

Ci sono differenti possibilità per collegare i LED; in tutti i casi si raccomanda di usare sempre una resistenza per ogni LED.

RON

Per la descrizione della disposizione dei pin del connettore di uscita fate riferimento al paragrafo 14: *'Collegamenti del connettore'.*

Prima opzione: *'Collegamento singolo':*

Questa configurazione può utilizzare sia il cavo piatto che due fili separati per ogni LED.

(Connettore luci visto dall'alto)

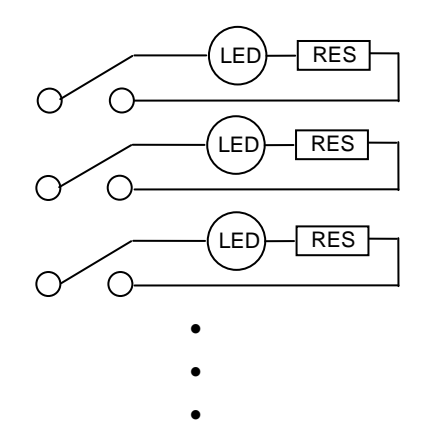

Il cavo piatto (flat cable) viene separato in 8 coppie di fili, 6 per i canali, una per l'alimentazione ed una per il faro, con nell'ordine (dall'alto) il filo negativo e quello positivo per ogni canale.

Questo schema è conveniente se i LED sono posizionati in differenti parti del modello: per ogni LED (o gruppo di LED) infatti si ottengono così due fili di collegamento che posso essere facilmente tagliati alla misura necessaria ed eventualmente giuntati con delle spinette nel caso di ali o altre parti smontabili.

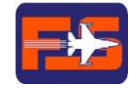

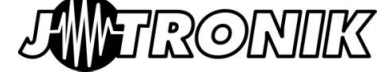

# **Light controller Plus – Manuale utente** Cod. 112954

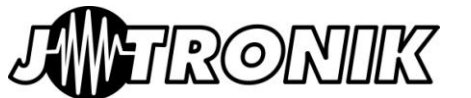

Seconda opzione: '*Positivo comune (VBatt)'*:

Ogni LED è collegato alla scheda con un solo filo e tutti sono collegati attraverso la resistenza al positivo di alimentazione.

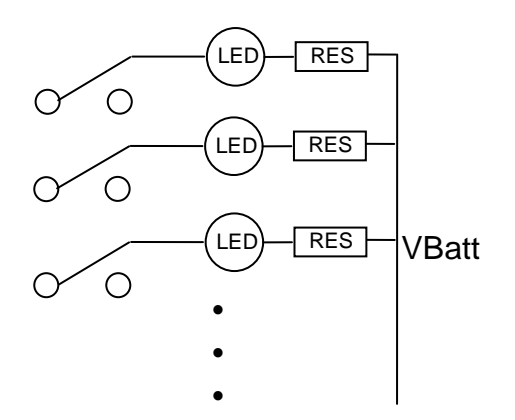

Questa configurazione è preferibile quando i LED sono posizionati nella stessa zona (ad es. sul bordo d'entrata dell'ala) perché riduce il numero di fili necessari (per 6 canali 6+1 fili invece di 12).

In questo caso si può usare un connettore a fila singola per collegare i 6 canali, mentre si devono necessariamente usare sempre due fili separati dagli altri led per il faro.

# **11. Faro da 1W**

Il canale 7 è predisposto per il collegamento di uno o più led bianchi da 1W 350 mA. (cod. 112963). A differenza dei led degli altri canali, questi vanno collegati direttamente all'uscita senza resistenze; il numero di led che si possono collegare dipende dalla tensione di alimentazione (Alim) e dall'utilizzo dei led. Si consiglia di seguire le seguenti configurazioni:

Con 2 Lipo (o con batteria da 7 a 9 Volt):

- Strobo o luci lampeggianti (non accese fisse): un led per canale
- Fari o luci accese fisse; uno/due led per canale

Con 3 Lipo (o con batteria da 9 a 12,4V):

- Strobo o luci lampeggianti (non accese fisse): uno o due led per canale
- Fari o luci accese fisse: due/tre led per canale

Se si usano due o più led sullo stesso canale, questi devono essere collegati in serie.

# **12. I LED nel kit**

Con *Light controller* è possibile usare, per i canali da 1 a 6, qualunque tipo di LED, avendo cura di calcolare il corretto valore di resistenza in funzione del LED usato (vedi par. 9). I LED forniti nel kit sono di tipo a montaggio superficiale (SMD) con un piccolo circuito stampato di supporto che comprende la resistenza.

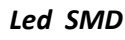

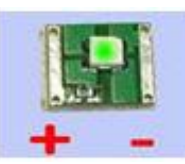

# **13. Alimentazione dei Led**

I led possono essere alimentati con una batteria dedicata o (nei modelli elettrici) con la medesima batteria usata per il motore ed il ricevitore; in questo caso è sufficiente collegare solo il positivo della batteria al punto Alim. + del connettore. Nel caso invece di batteria separata entrambi i punti Alim.– e Alim.+ devono essere collegati ai poli negativo e positivo della batteria. La scheda legge il valore di tensione applicato ai led e regola di conseguenza la corrente: per questo motivo l'alimentazione dei led deve essere accesa prima o insieme a quella della centralina; i valori di tensione ottimali vanno da 7V a 12V; la stessa tensione dei led è usata anche per il faro (vedi cap. 11). Il led collegato sul canale 1 funziona anche come led di stato, ma è visibile solo se è applicata l'alimentazione esterna.

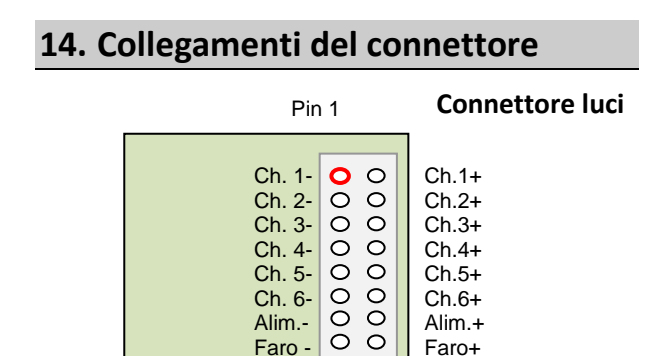

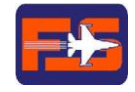

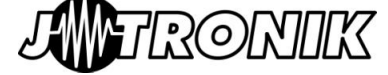

**Light controller Plus – Manuale utente**

Cod. 112954

#### **15. Programmazione della scheda**

La scheda può essere programmata per riprodurre delle sequenze personalizzate utilizzando un PC ed un software dedicato; in questa fase si può anche definire la corsa del comando RC da utilizzare per controllare la successione delle sequenze.

La scheda viene fornita con un set di sequenze già programmato e con l'ingresso configurato per interpretare il comando 'on' (inizio della prossima sequenza) dal 60% in avanti della corsa totale del comando.

Alcuni esempi di programmazione sono inclusi nel dischetto che contiene il software.

#### **16. Software** *LightProgrammer*

Il software di programmazione è basato su una interfaccia grafica molto semplice da usare e si può utilizzare anche scollegato dalla scheda: è possibile costruire gli effetti per la varie fasi di volo, simularne il funzionamento, salvarli su disco e richiamarli per modifiche ed aggiustamenti.

Quando l'impostazione è terminata si può collegare la scheda e trasferire i dati per usarli sul modello.

Il collegamento avviene su una linea seriale selezionabile da COM1 a COM10.

Il LED sulla scheda e quello collegato sul canale 1 (se alimentato) si accendono brevemente quando si avvia la procedura di programmazione e lampeggiano quando viene riconosciuta la trasmissione di dati validi dal PC.

La videata del programma comprende un menu con le funzioni più comuni di impostazione e di archiviazione o lettura da disco, sette zone per la configurazione dei canali, l'area grafica per la simulazione e un pulsante per la trasmissione dei dati alla scheda.

#### **16.1 Menu comandi**

Il menu principale dell'applicazione contiene tre funzioni: *File, Set-up* e *Personalizza.*

RONIK

Nel menu **File** si trovano le funzioni di creazione di un nuovo file, di apertura di uno esistente, di salvataggio o di chiusura del file in memoria. Alcune opzioni risultano disabilitate se non possono essere utilizzate in certe situazioni: non è possibile ad esempio salvare un file se prima non lo si è creato o caricato da disco.

Nel menu *Setup* sono presenti due funzioni: *Seriale* che permette di scegliere la porta da utilizzare per il trasferimento dei dati e *RC* che definisce il punto di intervento del comando proveniente dal ricevitore RC.

La scelta della seriale è possibile solo tra le porte effettivamente installate e non in uso da parte di altre applicazioni; se si utilizzano degli adattatori da USB a Seriale può capitare che, utilizzando lo stesso adattatore in tempi diversi, si configuri con un numero di porta differente; in questo caso occorre impostare nuovamente il numero corretto della porta che si sta usando.

Per selezionare il punto di intervento del comando RC è sufficiente spostare il cursore su una barra graduata da 0 a 100 che rappresenta l'escursione totale del comando; i valori devono essere selezionati da un minimo del 10% ad un massimo del 90%. La zona colorata in rosso rappresenta i valori in cui il comando è considerato 'off', mentre quella colorata in verde indica quando il comando è considerato 'on'.

Il menù *Personalizza* è disponibile solo dopo aver caricato un file esistente o averne creato uno nuovo e consente di attivare i canali e le fasi di volo da utilizzare e di assegnare un nome che identifichi sia il canale (es. strobo, luci nav., …) che la fase di volo (decollo, volo, atterraggio,…).

L'ultima funzione *Immagine* consente di caricare nell'area dedicata alla simulazione un'immagine che rappresenti il modello su cui si possono sovrapporre i led da simulare per evidenziare i punti luce esattamente dove saranno posti sul modello. L'immagine da caricare deve essere in formato bitmap (.bmp) o Jpeg (.jpg) e deve avere dimensioni 230x230 pixel.

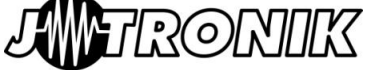

# **Light controller Plus – Manuale utente**

Cod. 112954

# ROMIK

#### **16.2 Edit dei canali**

La parte principale dello schermo è divisa in tante sezioni verticali quanti sono i canali disponibili. Ciascuna sezione è indipendente dalle altre e consente di impostare il funzionamento del canale corrispondente.

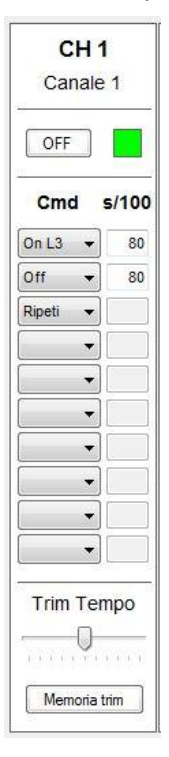

Ogni sezione comprende, oltre all'indicazione del numero e del nome del canale, un pulsante per escludere il canale senza cancellare la programmazione già effettuata ed il relativo indicatore, una serie di caselle per impostare i comandi che controllano l'accensione e lo spegnimento del canale e una regolazione (trim) dei tempi impostati.

L'indicatore posto in fianco al pulsante di attivazione indica lo stato attuale del canale (verde: acceso, rosso: spento) mentre la scritta sul pulsante cambia in funzione dello stato del canale e indica il comando attivo in quel momento.

I comandi a disposizione sono:

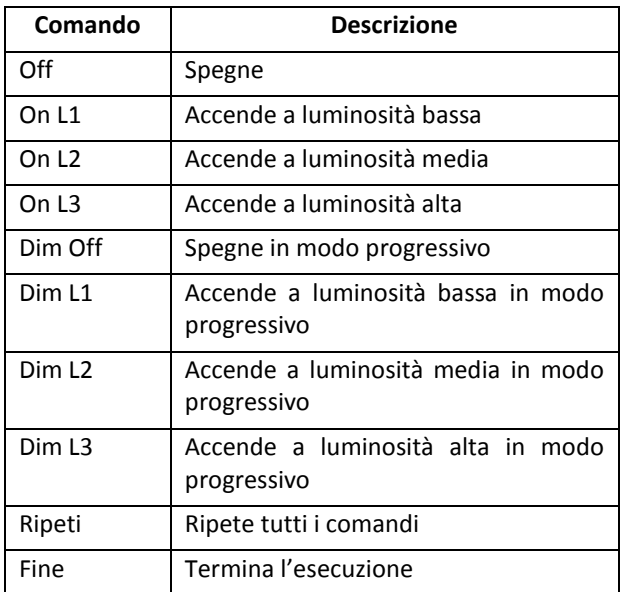

Per ciascun comando deve essere anche impostato il tempo di durata del comando al termine del quale viene eseguito il comando successivo; tutti i tempi sono espressi in centesimi di secondo (S/100) e quindi un comando con tempo 100 durerà per 1 secondo.

Nell'esempio in figura il primo comando (*On L3*) accende il canale a luminosità alta e lo tiene acceso per 80/100 di secondo (0.8 Sec), poi il canale viene spento (*Off*) e tenuto spento per altri 80/100 di secondo e poi le due istruzioni vengono ripetute, creando un lampeggio a 0.8 secondi.

Sostituendo il primo comando con *Dim L3* si otterrà un effetto molto simile con lo spegnimento immediato e l'accensione progressiva.

I comandi *Dim L1, L2* e *L3* attivano il passaggio progressivo da una luminosità all'altra sia in aumento che in riduzione: se il canale era spento *Dim L2* lo accenderà in modo progressivo fino alla luminosità media; se era già acceso alla massima luminosità lo stesso comando lo ridurrà, sempre in modo progressivo, fino alla luminosità media.

La velocità con cui viene effettuato il passaggio da una luminosità ad un'altra in modo progressivo è fissa e non modificabile.

*Ripeti* riprende l'esecuzione dal primo comando impostato, mentre *Fine* ferma l'esecuzione dei comandi lasciando il canale nello stato impostato dall'ultimo comando prima di *Fine*.

Tutti i canali devono sempre terminare con un comando *Ripeti* o con un comando *Fine*.

Il comando *Trim Tempo* permette di modificare tutti i tempi impostati per quel canale, aumentandoli o diminuendoli in percentuale fino al 50%; se ad esempio il lampeggio impostato risulta troppo lento si può agire sul Trim senza dover modificare tutti i tempi; nel riquadro di simulazione si può vedere l'effetto ed aggiustarlo fino a trovare la giusta regolazione. A questo punto premendo il tasto *Memoria Trim* tutti i tempi verranno aggiornati con il nuovo valore e il comando *Trim* tornerà nella posizione neutra.

Tutte le impostazioni selezionate per i vari canali sono riferite alla fase di volo selezionata in quel momento.

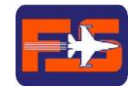

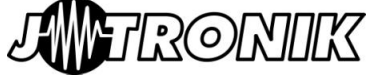

#### **Light controller Plus – Manuale utente**  $C<sub>od</sub>$  112954

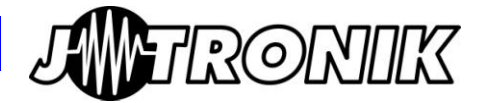

#### **16.3 Uscita ausiliaria AUX**

Per ogni fase di volo lo stato dell'uscita ausiliaria può essere programmato solo in modo *on* o *off*, utilizzando il tasto di attivazione o disattivazione.

L'uscita ausiliaria è predisposta per il pilotaggio di ulteriori schede od accessori.

#### **16.4 Selettore fasi di volo**

Questo controllo seleziona le differenti fasi di volo impostate durante la creazione del file; il nome ed il numero delle fasi presenti può essere modificato con il menu *Personalizza*. Se si desidera che un canale sia acceso con la medesima modalità in più fasi, è necessario ripetere la stessa programmazione nelle fasi desiderate.

Quando si imposta la stessa programmazione di un canale su più fasi (deve essere assolutamente identica) la scheda la memorizzerà una sola volta, risparmiando spazio per la programmazione degli altri canali.

#### **16.5 Pannello di simulazione**

Il pannello di simulazione consente di verificare in modo veloce l'effetto visivo della sequenza impostata su tutti i canali.

Per prima cosa occorre caricare un'immagine che può essere la rappresentazione di un modello generico o anche la fotografia del vostro modello.

Come secondo passo occorre posizionare i led, abbinarli ai vari canali e selezionarne il colore; dopo aver caricato l'immagine di fondo, muovendosi con il mouse sull'aerea grafica, il cursore cambia forma e diventa un puntatore a croce; selezionate il punto dove piazzare il led e cliccate con il mouse: si aprirà una finestra che vi permetterà di scegliere il canale a cui abbinare il led ed il colore; si possono associare anche più led allo stesso canale.

Dopo aver disposto i led nei punti dove saranno installate le luci sul modello è possibile premere il pulsante *Start Simula* per vedere come apparirà la sequenza di comandi programmata.

La simulazione ha alcune limitazioni:

- i tempi non sono garantiti e possono variare in funzione di altri programmi in esecuzione sul PC.
- La funzione *Dim* per il passaggio graduale da una luminosità all'altra non è gestita.

E' comunque possibile farsi una prima idea di quello che si sta programmando e dell'effetto finale sul modello.

I cambiamenti effettuati quando la simulazione è attiva non vengono visualizzati: è necessario fermare la simulazione e farla ripartire; prima di avviare la simulazione infatti viene verificata la correttezza dei dati impostati e la quantità di memoria utilizzata.

#### **16.6 Programmazione**

Con questo pulsante si avvia il trasferimento dei dati alla scheda; assicurarsi che la scheda sia collegata al PC attraverso l'adattatore seriale.

Durante il trasferimento dei dati il led di stato sulla scheda ed il canale 1 indicano, con un veloce lampeggio, che la scheda sta correttamente ricevendo i dati dal PC.

Prima di utilizzare questa funzione deve essere stata configurata una porta di comunicazione valida (menu *Set Up*).

Se il led di stato si accende quando si conferma l'avvio della trasmissione dei dati alla scheda, ma si spegne immediatamente c'è un problema con il formato dei dati o il programma usato non è compatibile con la scheda (es. scheda modello base STD e sw versione Plus).

Se il led rimane completamente spento la porta selezionata non è probabilmente quella su cui è collegata l'interfaccia.

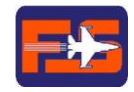

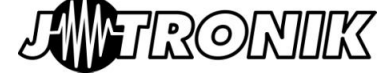